# PWS4205、PWS4305、PWS4323、PWS4602 和 PWS4721 线性直流电源

用户手册

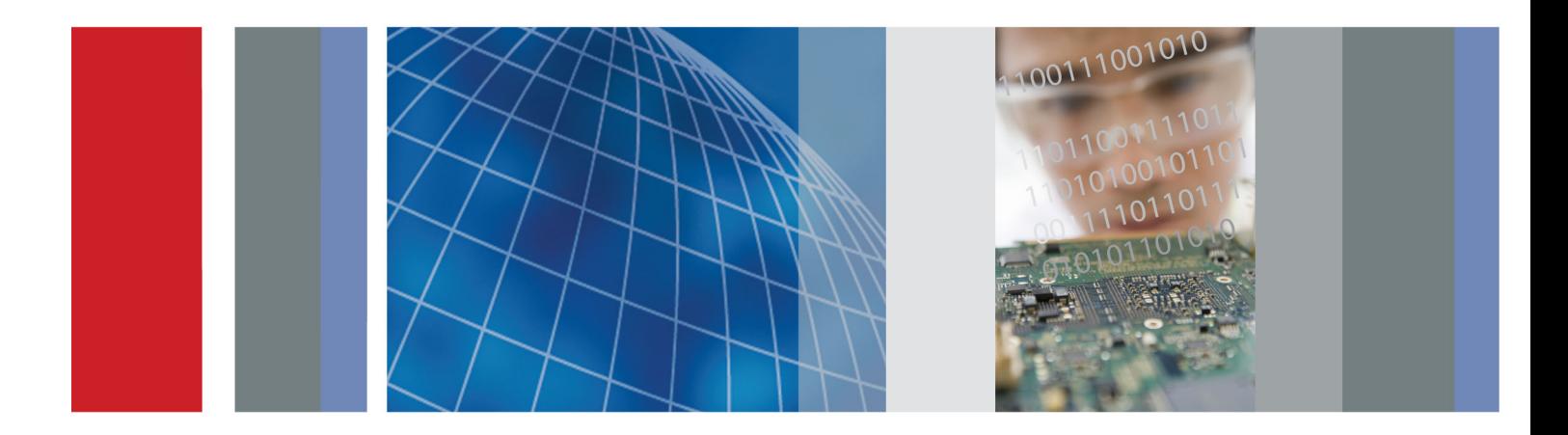

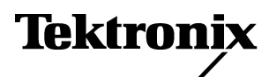

## PWS4205、PWS4305、PWS4323、PWS4602 和 PWS4721 线性直流电源

用户手册

**Tektronix** 

**www.tektronix.com 071-2767-01**

Copyright © Tektronix. 保留所有权利。许可软件产品由 Tektronix、其子公司或提供商所有,受国家版权 法及国际条约规定的保护。

Tektronix 产品受美国和外国专利权(包括已取得的和正在申请的专利权)的保护。本文中的信息将取代所 有以前出版的资料中的信息。保留更改技术规格和价格的权利。

TEKTRONIX 和 TEK 是 Tektronix, Inc. 的注册商标。

#### Tektronix 联系信息

Tektronix, Inc. 14150 SW Karl Braun Drive P.O. Box 500 Beaverton, OR 97077 USA

有关产品信息、销售、服务和技术支持:

在北美地区,请拨打 1-800-833-9200。

其他地区用户请访问 www.tektronix.com,以查找当地的联系信息。

#### 担保

Tektronix 保证,本产品从授权的 Tektronix 分销商最初购买之日起三 (3) 年内不会出现材料和工艺缺陷。 如果在保修期内证明产品有缺陷,根据用户的选择,Tektronix 将或者修复有缺陷的产品且不收部件和人工费 用,或者更换有缺陷的产品。 电池不在保证范围内。 Tektronix 作保证用途的部件、模块和更换产品可能是 全新的,或者经修理具有相当于新产品的性能。 所有更换的部件、模块和产品将成为 Tektronix 的财产。

为得到本保证声明承诺的服务,客户必须在保修期内向 Tektronix 通报缺陷,并为服务的履行做适当安排。 客户应负责将有缺陷的产品打包并运送到 Tektronix 指定的服务中心,请预付运费,并附带客户购买证明副 本。 如果产品运送到 Tektronix 维修中心所在国之内的地点,Tektronix 应支付向客户送返产品的费用。 如果产品送返到任何其他地点,客户应负责支付所有的运费、关税、税金及任何其他费用。

本保证声明不适用于由于使用不当或者维护保养不当或不足所造成的任何缺陷、故障或损坏。 Tektronix 在 本保证声明下没有义务提供以下服务:a) 修理由非 Tektronix 服务代表人员对产品进行安装、修理或维护 所导致的损坏;b) 修理由于使用不当或与不兼容的设备连接造成的损坏;c) 修理由于使用非 Tektronix 提 供的电源而造成的任何损坏或故障;d) 维修已改动或者与其他产品集成的产品(如果这种改动或集成会增加 产品维修的时间或难度)。

本保证由 TEKTRONIX 关于本产品而订立,用于替代任何其他的明示或暗示的保证。 TEKTRONIX 及其供应商拒 绝对用于特殊目的的适销性或适用性做任何暗示的保证。 对于违反本保证的情况,TEKTRONIX 负责修理或更 换有缺陷产品是提供给客户的唯一和独有的补救措施。 无论 TEKTRONIX 及其供应商是否被预先告知可能发 生任何间接、特殊、意外或引发的损坏,TEKTRONIX 及其供应商对这些损坏都不负有责任。

 $[W16 - 15AUG04]$ 

# 目录

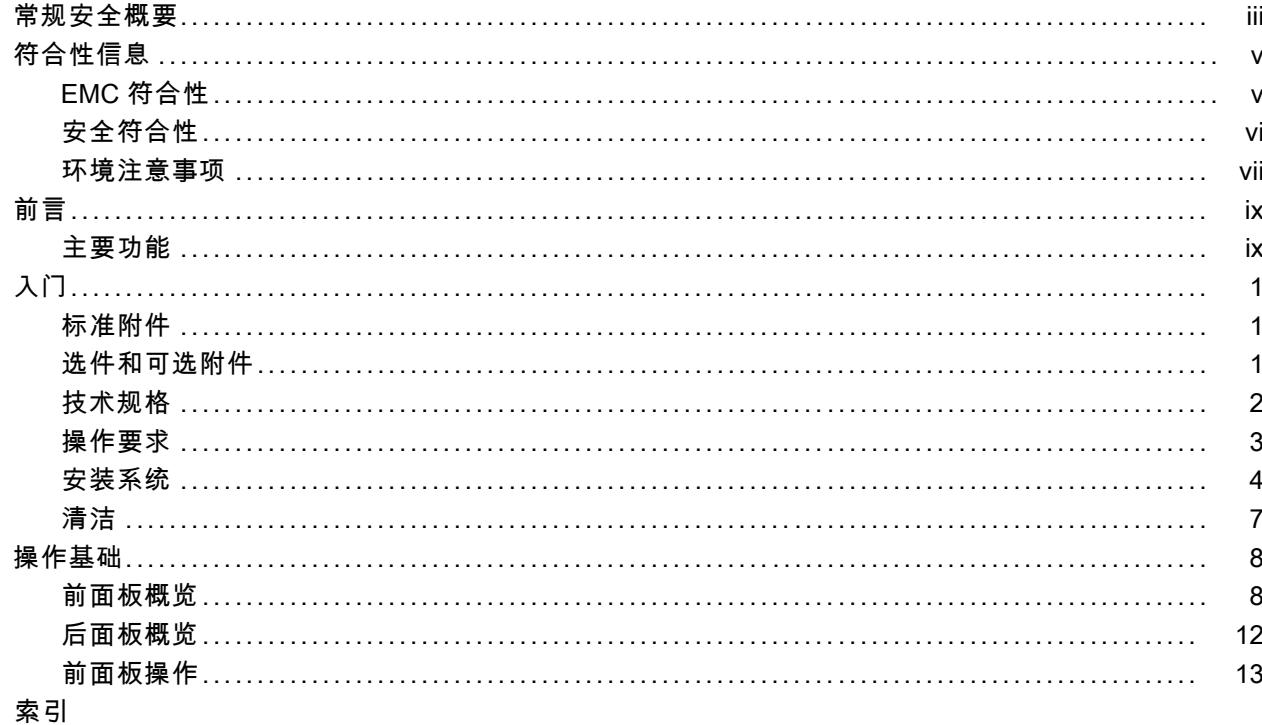

## <span id="page-8-0"></span>常规安全概要

详细阅读下列安全性预防措施,以避免人身伤害,并防止损坏本产品或与本产品连接的任何产品。 为避免可能的危险,请务必按照规定使用本产品。 只有合格人员才能执行维修过程。

#### 避免火灾或人身伤害

使用合适的电源线。 请只使用本产品专用并经所在国家/地区认证的电源线。

使用正确的电压设置。 接通电源之前, 请确保线路选择器置于当前使用电源相应的位置。

将产品接地。 本产品通过电源线的接地导线接地。为避免电击, 必须将接地导线与大地相连。在对 本产品的输入端或输出端进行连接之前,请务必将本产品正确接地。

道守所有终端额定值。 为避免火灾或电击,请遵守产品上的所有额定值和标记。在对产品进行连 接之前,请首先查阅产品手册,了解有关额定值的详细信息。

断开电源。 电源开关可以使产品断开电源。请参阅有关位置的说明。不要挡住电源开关; 此电源开 关必须能够随时供用户使用。

切勿开盖操作。 请勿在外盖或面板打开时运行本产品。

怀疑产品出现故障时,请勿进行操作。 如果怀疑本产品已损坏,请让合格的维修人员进行检查。

远离外露电路。 电源接通后, 请勿接触外露的线路和元件。

使用合适的保险丝。 只能使用为本产品指定的保险丝类型和额定指标。

请勿在潮湿环境下操作。

请勿在易燃易爆的环境中操作。

请保持产品表面清洁干燥。

请适当通风。 有关如何安装产品使其保持适当通风的详细信息, 请参阅手册中的安装说明。

#### 本手册中的术语

本手册中可能出现以下术语:

警告: "警告"声明指出可能会造成人身伤害或危及生命安全的情况或操作。

注意: "注意"声明指出可能对本产品或其他财产造成损坏的情况或操作。

#### 产品上的符号和术语

产品上可能出现以下术语:

- "危险"表示当您阅读该标记时会立即发生的伤害。
- "警告"表示当您阅读该标记时不会立即发生的伤害。
- "注意"表示可能会对本产品或其他财产带来的危险。

产品上可能出现以下符号:

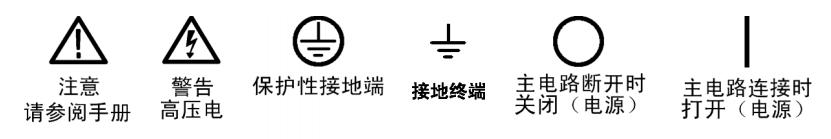

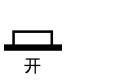

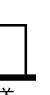

## <span id="page-10-0"></span>符合性信息

此部分列出仪器遵循的 EMC(电磁兼容性)、安全和环境标准。

## EMC 符合性

#### EC 一致性声明 - EMC

符合 Directive 2004/108/EC 有关电磁兼容性的要求。已证明符合《欧洲共同体公报》中所列的以 下技术规格:

EN 61326-1 2006: 测量、控制和实验室用电气设备的 EMC 要求。 1 2 3

■ CISPR 11:2003。 放射和传导辐射量, 组 1, A 类

- IEC 61000-4-2:2001。 静电放电抗扰性
- IEC 61000-4-3:2002。 射频电磁场抗扰性
- IEC 61000-4-4:2004。 电气快速瞬变/突发抗扰性
- IEC 61000-4-5:2001。 电源线路浪涌抗扰性
- IEC 61000-4-6:2003。 传导射频抗扰性
- IEC 61000-4-11:2004。 电压骤降和中断抗扰性 4

EN 61000-3-2:2006: 交流电源线谐波辐射

EN 61000-3-3:1995: 电压变化、波动和闪变

#### 欧洲联系方式:

Tektronix UK, Ltd. Western Peninsula Western Road Bracknell, RG12 1RF United Kingdom(英国)

- 1 本产品仅在非居民区内使用。在居民区内使用可能造成电磁干扰。
- 2 当该设备与测试对象连接时,可能产生超过此标准要求的辐射级别。
- 3 为确保符合上面列出的 EMC 标准,应使用高质量的屏蔽接口电缆。
- 4 在断电后恢复交流输入电源时,输出电压、电流限制和输出状态是由用户偏好设置决定的。在出厂默认设置中,输 出电压和电流限制将恢复为以前的设置,但输出状态将被设置为关闭。如果需要在恢复交流输入电源后恢复以前的 输出状态,请更改用户偏好设置。

#### 澳大利亚/新西兰一致性声明 – EMC

根据 ACMA,符合 Radiocommunications Act(无线电通信法)有关 EMC 规定的以下标准:

■ CISPR 11:2003。 放射和传导发射量, 组 1, A 类, 依照 EN 61326-1:2006。

#### <span id="page-11-0"></span>澳大利亚/新西兰联系方式:

Baker & McKenzie Level 27, AMP Centre 50 Bridge Street Sydney NSW 2000, Australia

## 安全符合性

#### EC 一致性声明 - 低电压

经证明符合《欧洲共同体官方公报》中所列的以下技术规范: 低电压指令 2006/95/EC。

- EN 61010-1:2001。 测量、控制和实验室用电气设备的安全性要求。
- EN 61010-031:2002。 电气测量和测试设备手持式探头部件的特殊要求。
- EN 61010-2-032:2002。 电气测量和测试设备手持式电流钳表的特殊要求。

#### 美国国家认可的测试实验室列表

- UL 61010-1:2004, 第 2 版。 电气测量和测试设备的标准。
- UL 61010-031:2007, 第 1 版。 电气测量和测试设备手持式探头部件的特殊要求。
- IEC 61010-2-032:2002。电气测量和测试设备的手持电流夹具的特殊要求。

#### 加拿大认证

- CAN/CSA-C22.2 No. 61010-1:2004。 测量、控制和实验室用电气设备的安全性要求。第 1 部分。
- CAN/CSA-C22.2 No. 61010-031-07, 第 1 版。 电气测量和测试设备手持式探头部件的特殊要求。
- CAN/CSA-C22.2 No. 61010-2-032-04, 第 2 版。 电气测量和测试设备手持式和用手操作的电流 传感器的特殊要求。

#### 其他符合性

- IEC 61010-1:2001。 测量、控制和实验室用电气设备的安全性要求。
- IEC 61010-031:2002。 电气测量和测试设备手持式探头部件的特殊要求。
- IEC 61010-2-032:2002。 电气测量和测试设备手持式电流钳表的特殊要求。

#### 设备类型

测试和测量设备。

#### 安全级别

1 级 - 接地产品。

#### <span id="page-12-0"></span>插件或 VXI 模块的安全认证

仅当安装在经相应认可(美国 NRTL 或加拿大认证组织)的主机中时,此安全认证才能有效。

#### 污染度说明

对产品周围和产品内部环境中可能出现的污染的一种量度。通常认为产品的内部环境与外部环境相 同。产品只应该在其规定环境中使用。

- 污染度 1。 无污染或仅出现干燥、非传导性污染。此类别的产品通常进行了封装、密封或被置 于干净的房间中。
- 污染度 2。 通常只发生干燥、非传导性污染。偶尔会发生由凝结引起的临时传导。典型的办公 室/家庭环境属于这种情况。只有当产品处于非使用状态时,才会发生临时凝结。
- 污染度 3。 传导性污染,或由于凝结会变成传导性污染的干燥、非传导性污染。此类场所为温 度和湿度不受控制的建有遮盖设施的场所。此类区域不受阳光、雨水或自然风的直接侵害。
- 污染度 4。 通过传导性的尘埃、雨水或雪而产生永久传导性的污染。户外场所通常属于这种情 况。

#### 污染度

污染度 2(如 IEC 61010-1 中定义)。注意:仅适合在室内使用。

#### 安装(过压)类别**说明**

本产品的端子可能有不同的安装(过压)类别指定。安装类别包括:

- 测量类别 IV。 用于在低压安装电源处进行的测量。
- 测量类别 III。 用于在建筑安装中进行的测量。
- 测量类别 II。 用于在与低压安装直接相连的电路上进行的测量。
- 测量类别 I。 用于在不直接连接到市电的电路上进行的测量。

#### 过压类别

过压类别 II(如 IEC 61010-1 中定义)

### 环境注意事项

本部分提供有关产品对环境影响的信息。

#### 产品报废处理

回收仪器或元件时,请遵守下面的规程:

设备回收: 生产本设备需要提取和使用自然资源。如果对本产品的报废处理不当,则该设备中包含 的某些物质可能会对环境或人体健康有害。为避免将有害物质释放到环境中,并减少对自然资源的使 用,建议采用适当的方法回收本产品,以确保大部分材料可以得到恰当的重复使用或回收。

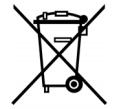

此符号表示该产品符合欧盟有关废旧电子和电气设备 (WEEE) 以及电池的 2002/96/EC 和 2006/66/EC 号指令所规定的相关要求。有关回收方式的信息,请查看 Tektronix 网站 (www.tektronix.com) 上的 Support/Service(支持/服务)部分。

#### 有害物质限制

根据其分类,本产品属于监视控制设备,不在 2002/95/EC RoHS 指令范围之列。

# <span id="page-14-0"></span>前言

## 主要功能

PWS4000 系列提供:

- 单输出直流电源
- 3 年保修
- 线性调节
- 0.03% 基本电压精度
- 0.05% 基本电流精度
- 波纹和噪声小于 5 mVpp
- 40 个用户定义的设置存储器
- 后面板上 USB 设备端口用于连接 PC 和远程编程
- National Instruments LabVIEW SignalExpress™ TE Limited Edition Software 用于将台式仪器 连接在一起

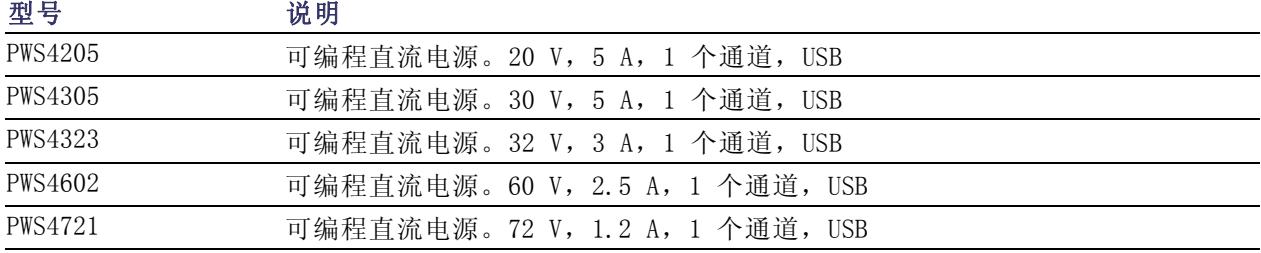

# <span id="page-16-0"></span>入门

## 标准附件

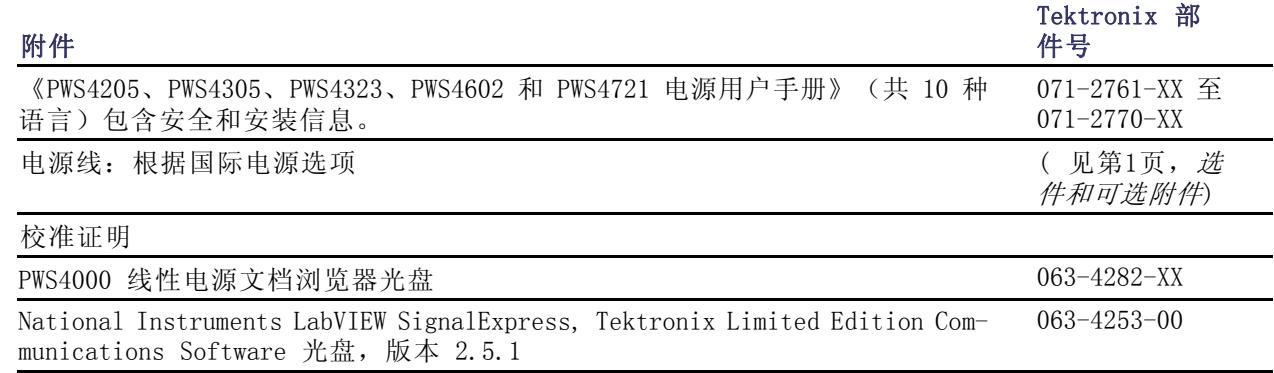

## 选件和可选附件

有关 PWS4000 系列电源的附件、升级模块和选件的最新列表,请访问 Tektronix 网站 www.tektronix.com。

#### 表 1: 标准附件

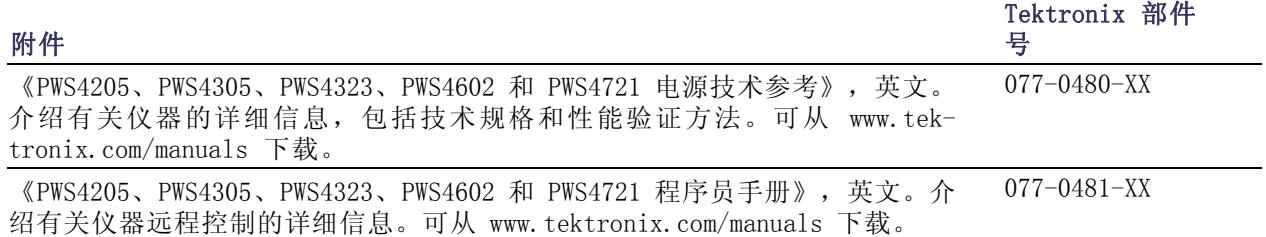

### <span id="page-17-0"></span>表 1: 标准附件 (续)

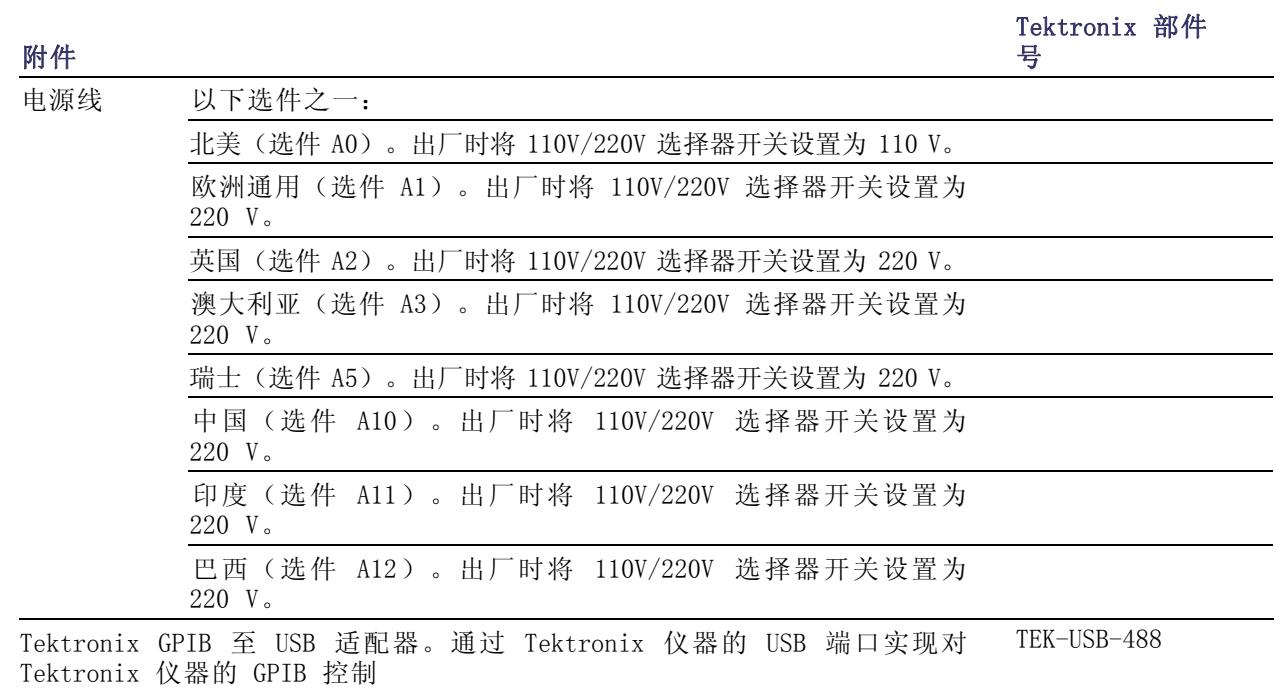

## 技术规格

有关技术规格的详细信息,请参阅《PWS4205、PWS4305、PWS4323、PWS4602 和 PWS4721 技术参考》。

#### 表 2: 电源连接的电气额定值

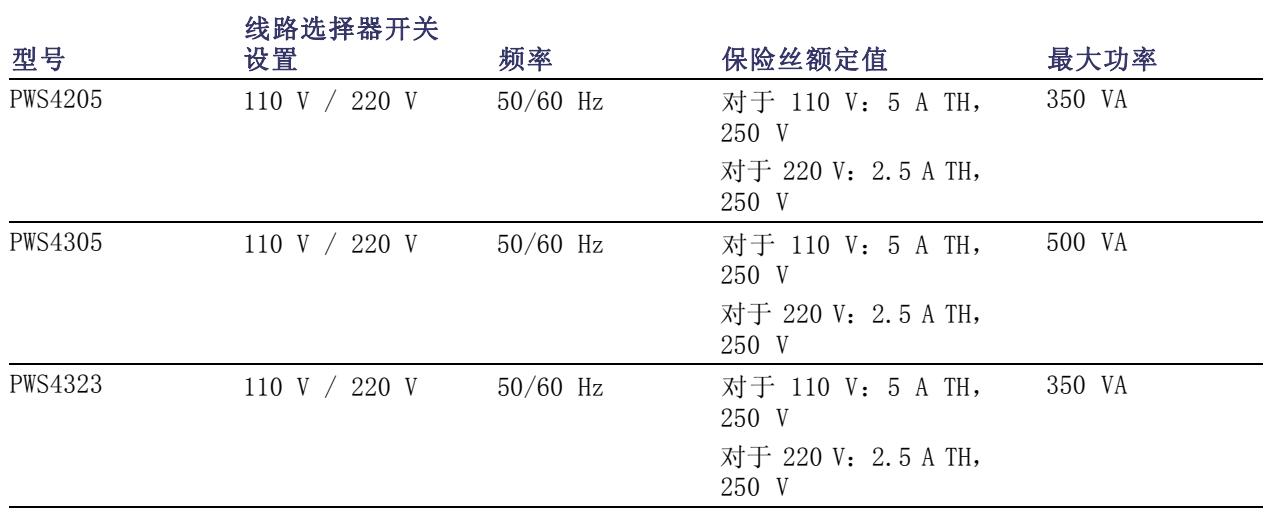

线路选择器开关

<span id="page-18-0"></span>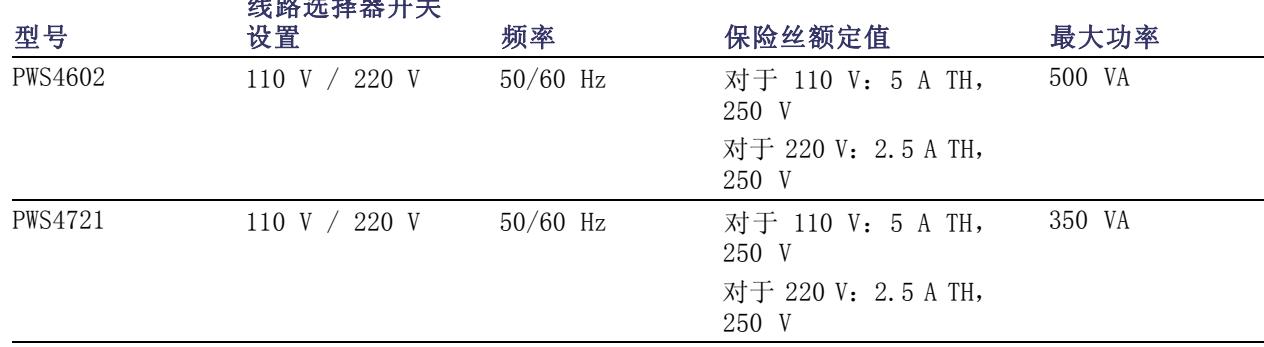

#### 表 3: 环境性能

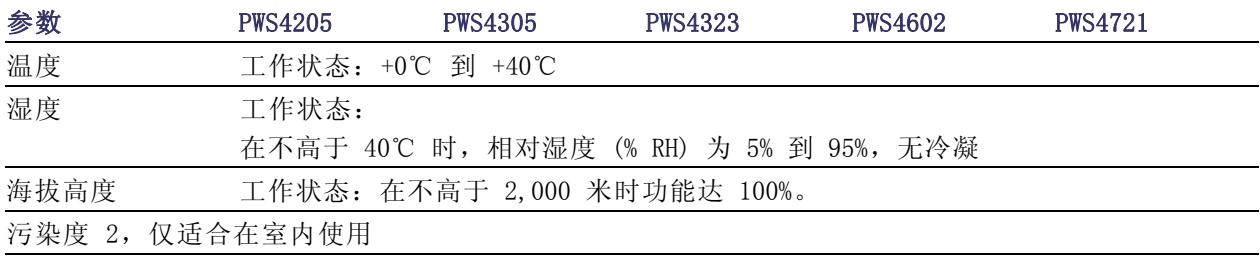

#### 标称电压额定值

所有型号都有两个可通过线路电压选择器开关进行选择的范围。打开电源之前,先检查底部的电压选 择开关:110 V 设 置,110/115/120 VAC;220 V 设置,220/230/240 VAC。波动不得超过标 称额定 电压的10%。

#### 浮动电压额定值

浮动电压额定值:大地接地与任何输出端子之间最高 100 V(直流 + 峰值交流)。

## 操作要求

1. 将仪器放在工作台或类似表面上。

2. 在操作之前,请确保环境温度在 +0℃ 到 +40℃(+32℉ 到 +104℉)之间。

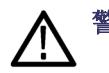

警告: 为确保正常散热, 请不要在仪器前部、侧面和后面堆放物品。

<span id="page-19-0"></span>警告: 在使用此产品及任何相关仪器之前,请确保遵守本手册中列出的所有安全性预防措施。尽管 有些仪器和附件只在非危险电压下使用,但是也有可能发生危险情况。本产品仅可由合格人员使用, 这类人员需能够识别电击危险,并熟悉必需的安全性预防措施,以避免可能发生的伤害。在使用本 产品之前,请仔细阅读并遵照所有安装、操作及维护信息。有关完整的产品技术规格,请参阅本手 册。在执行任何维护之前,请断开电源线和所有测试电缆。此仪器的操作人员必须时刻采取电击防护 措施。负责人必须确保操作人员不能接触任何连接点,并且/或者与每个连接点保持绝缘。某些情况 下,连接点必须外露,以便需要时可以接触。在这种情况下,产品操作人员必须经过培训,知道如何 保护自己以避开电击风险。如果电路可以在 1,000 伏或更高电压下工作,则该电路中的任何导电部 分都不得外露。

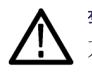

警告: 使用具有适当额定负载的电线。所有负载电线的容量必须能够承载电源的最大短路输出电流而 不会发生过热。如果有多个负载,则每对负载电线都必须能够安全承载电源的满载额定短路输出电流。

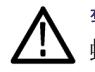

警告: 除了后部连接器上的螺钉以外(用于固定连接器上的外部电缆),不要松开本产品上的任何 螺钉。内部没有用户可维修的组件。

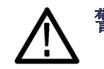

警告: 为减少起火和电击风险,请确保市电电源的电压波动不超过工作电压范围的 10%。

## 安装系统

本部分包含有关如何安装 PWS4000 电源的信息。

- 打开仪器包装,检查是否收到了"标准附件"中列出的所有物品。
- 同时检查是否收到随同仪器订购的其他所有附件。
- 请访问 Tektronix 网站 (www.tektronix.com) 了解最新信息。

要确认电源是否已准备就绪,请执行以下步骤:

#### 接通和断开仪器电源

要打开仪器电源,请执行以下步骤:

- 1. 完成所有连接。
- 2. 正确设置仪器底部的 110 V/220 V 选择器开关。

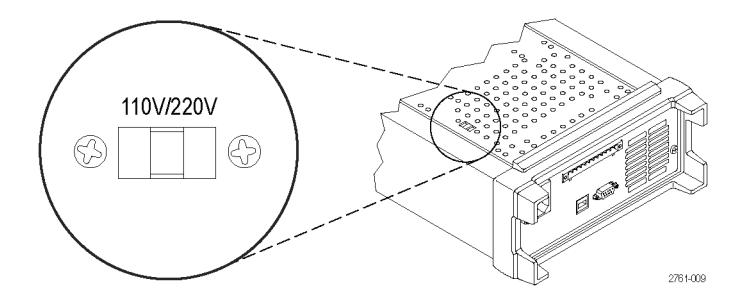

- <span id="page-20-0"></span>3. 将仪器随附的电源线连接到后面板上的电源连接器。然后将电源线插头连接到正确接地的电源插 座中。
- 4. 按下前面板上的电源按钮。

要关闭仪器电源,请按下前面板电源按钮。

警告: 为满足安全要求,使用的负载电线始终要足以承载电源的最大短路输出电流而不会发生过热。 如果有多个负载,则每对负载电线都必须能够安全承载电源的满载额定电流。

#### 如何解决电源无法打开的问题

要解决打开仪器时可能遇到的问题,请执行以下步骤:

1. 验证电源中是否有交流电。

首先,检查交流电源线是否已牢固地插入电源后面板上的电源连接器中。还应检查与电源设备连 接的交流电源是否已通电。然后,检查电源是否已打开。

2. 验证电源线电压设置。

检查仪器底部的线路电压选择器开关是否已设为适合于您所在国家/地区的值(110 VAC 或 220 VAC)。如果不正确,请更改电压设置。

说明: 在某些情况下,用错误配置的市电电压为仪器供电可能造成市电保险丝断开。

- 3. 确认已安装正确的电源线保险丝。 如果保险丝已损坏,请更换电源保险丝。 如果将线路选择设置为 110 V,请使用 5 A,TH 250 V 保险丝。 如果将线路选择设置为 220 V,请使用 2.5 A,TH 250 V 保险丝。
- 4. 如需更多帮助,请联系 Tektronix。

#### 检查输出

以下步骤检查电源产生额定输出,并能够正确响应来自前面板的操作。

电压输出检查: 要检查无负载情况下的基本电压功能, 请执行以下步骤。

- 1. 拆除输出连接器上的所有导线。
- 2. 打开电源。
- 3. 按 Shift(切换)和 Menu (菜单) (1)。>Default Set(默认设置)应出现在显示器上。
- 4. 按 Enter(输入)调出默认设置菜单。No(否)和 Yes(是)应出现在显示器上。
- 5. 按右箭头键选择 Yes(是)。按 Enter(输入)启用默认设置。
- 6. 按下前面板 On/Off (开/关)按钮, 启用输出。显示器上的 OFF (关闭) 消息应关闭, CV 显示应 打开。显示器的上面一行应显示实际输出的电压和电流。下面一行应显示设置。
- 7. 检查前面板伏特表能否正确响应数字键。

按 V-set(电压设置), 用数字键将电压值设置为 0, 然后按 Enter(输入)。检查所显示的电 压是否约为 0 V,所显示的电流是否约为 0 A。可用电压表确认 0 V 设置。

- 8. 按下 V-set (电压设置), 然后使用数字键和 Enter (输入) 按钮, 将电压值设置为电源所允许 的最大值,如装置的前面板所示。
- 9. 检查所显示的电压值是否与电压设置为接近相同的值。

<span id="page-22-0"></span>电流输出检查: 要验证电源输出间短路情况下的基本电流功能,请执行以下步骤:

- 1. 拆除输出连接器上的所有导线。
- 2. 打开电源。
- 3. 按 Shift (切换) 和 Menu (菜单) (1)。>Default Set (默认设置) 应出现在显示器上。
- 4. 按 Enter(输入)调出默认设置菜单。No(否)和 Yes(是)应出现在显示器上。
- 5. 按右箭头键选择 Yes(是)。按 Enter(输入)启用默认设置。
- 6. 确保输出已禁用, 并且显示器上的 OFF(关闭)消息已打开。如果需要, 请按下 On/Off(开/关) 按钮, 以确保输出已禁用且 OFF(关闭)消息已打开。
- 7. 使用绝缘测试导线在 (+) 和 (-) 输出端子之间连接一段短路电路。

使用尺寸足以承受最大电流的电线。应至少使用 22 规格的电线。

警告: 为满足安全要求,使用的负载电线始终要足以承载电源的最大短路输出电流而不会发生过热。 如果有多个负载,则每对负载电线都必须能够安全承载电源的满载额定电流。

- 8. 按下 0n/0ff (开/关) 按钮, 启用输出。CC 消息应亮起。
- 9. 按下 I-set (电流设置), 然后使用数字键和 Enter (输入) 按钮将电流值设为 0 A。检查所显 示的电流值是否接近为 0 A。
- 10. 按下 I-set (电流设置), 然后使用数字键和 Enter (输入) 按钮将电流值设为电源允许的最大 值。检查所显示的电流值是否与允许的最大值为接近相同的值。
- 11.关闭电源,并将 (+) 和 (-) 输出端子之间的短路电线拆除。

## 清洁

按照操作条件要求的频率检查电源。请按照下述步骤清洁仪器的外表面:

- 1. 用不起毛的抹布清除电源外表的浮尘。小心避免刮擦显示器。
- 2. 使用一块用水浸湿的软布清洁电源。要更彻底地清洁,可使用 75% 异丙醇的水溶剂。

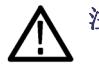

注意: 为避免损坏电源的表面,请勿使用任何研磨或化学清洁剂。

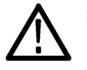

注意: 在外部清洁时避免湿气进入设备内部。使用的清洁溶剂量足以蘸湿软布或棉签即可。

## <span id="page-23-0"></span>操作基础

## 前面板概览

下面的示意图和表介绍了各个控制和显示元素。

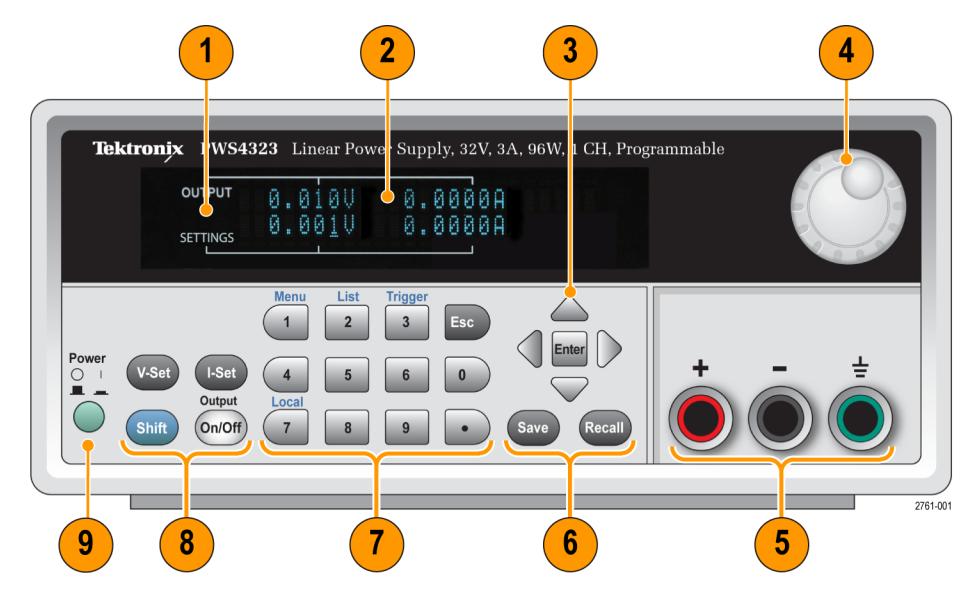

- 1. 显示
- 2. 电压(左列)和电流(右列)的输出(顶行)和设置(底行)相关信息
- 3. 上下左右箭头键(▲ 和 ▼)和 Enter(输入)按钮
- 4. 通用旋钮。旋转可增加和减小数字或者选择菜单项
- 5. 输出连接器
- 6. Save (保存)和 Recall (调出)功能按钮
- 7. 用于直接数字输入的数字键(0 至 9 以及 Esc(退出))
- 8. V-Set(电压设置)、I-Set(电流设置)、Shift(切换)和 Output On/Off(输出打开/关闭) 功能按钮
- 9. 电源开关

#### 功能按钮说明

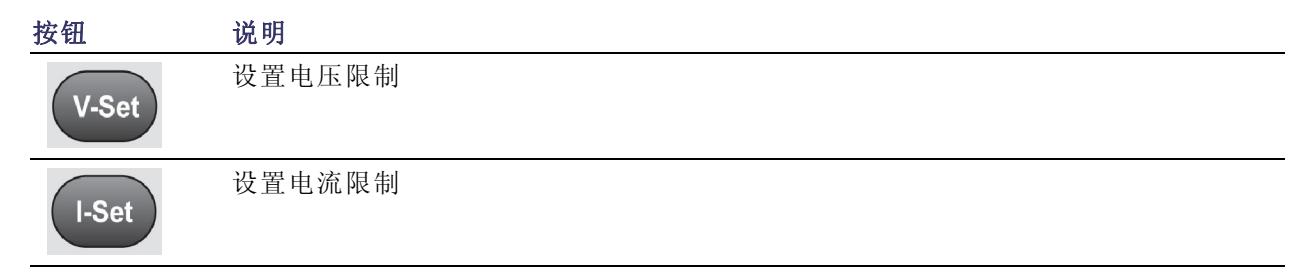

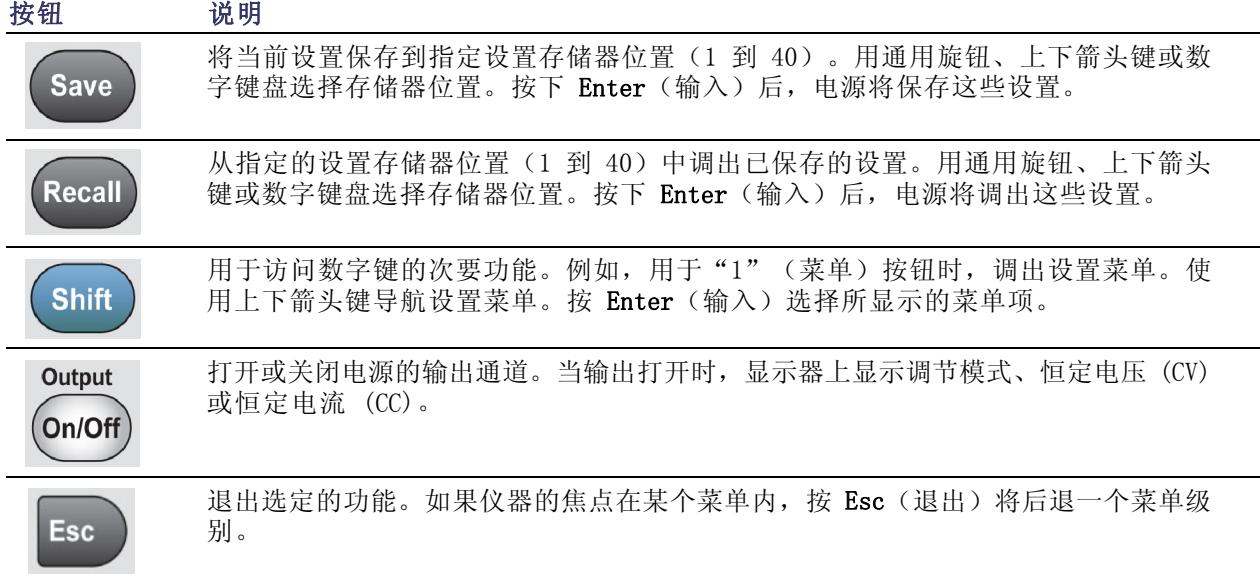

#### <span id="page-24-0"></span>功能按钮说明 (续)

### Shift(切换)按钮说明

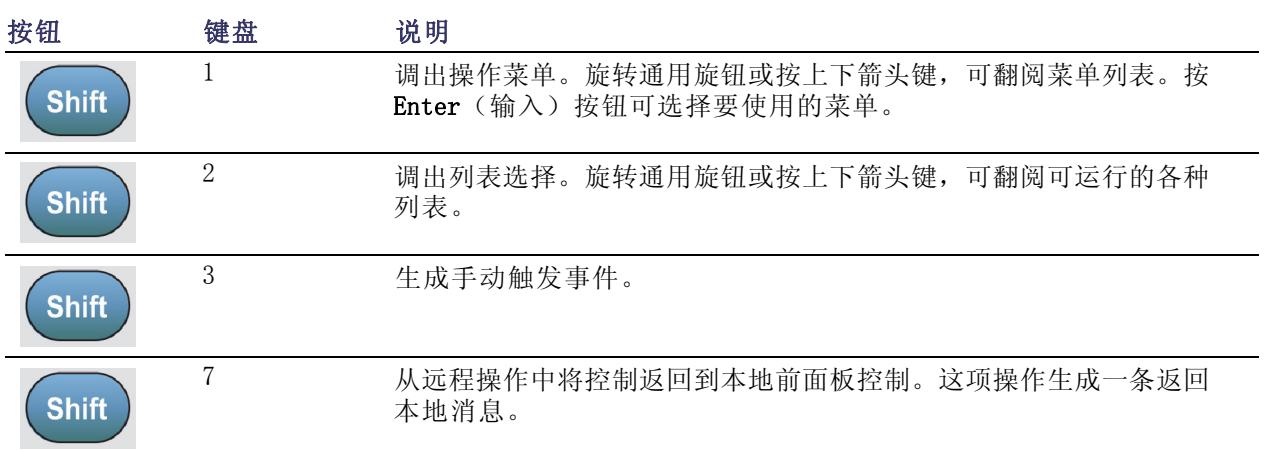

#### 菜单说明

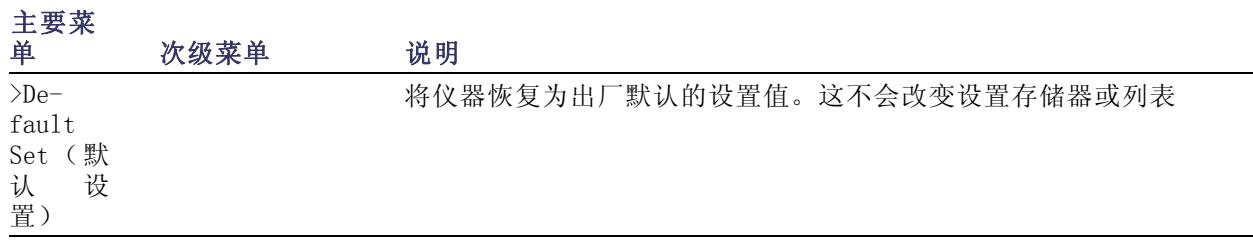

### 菜单说明 (续)

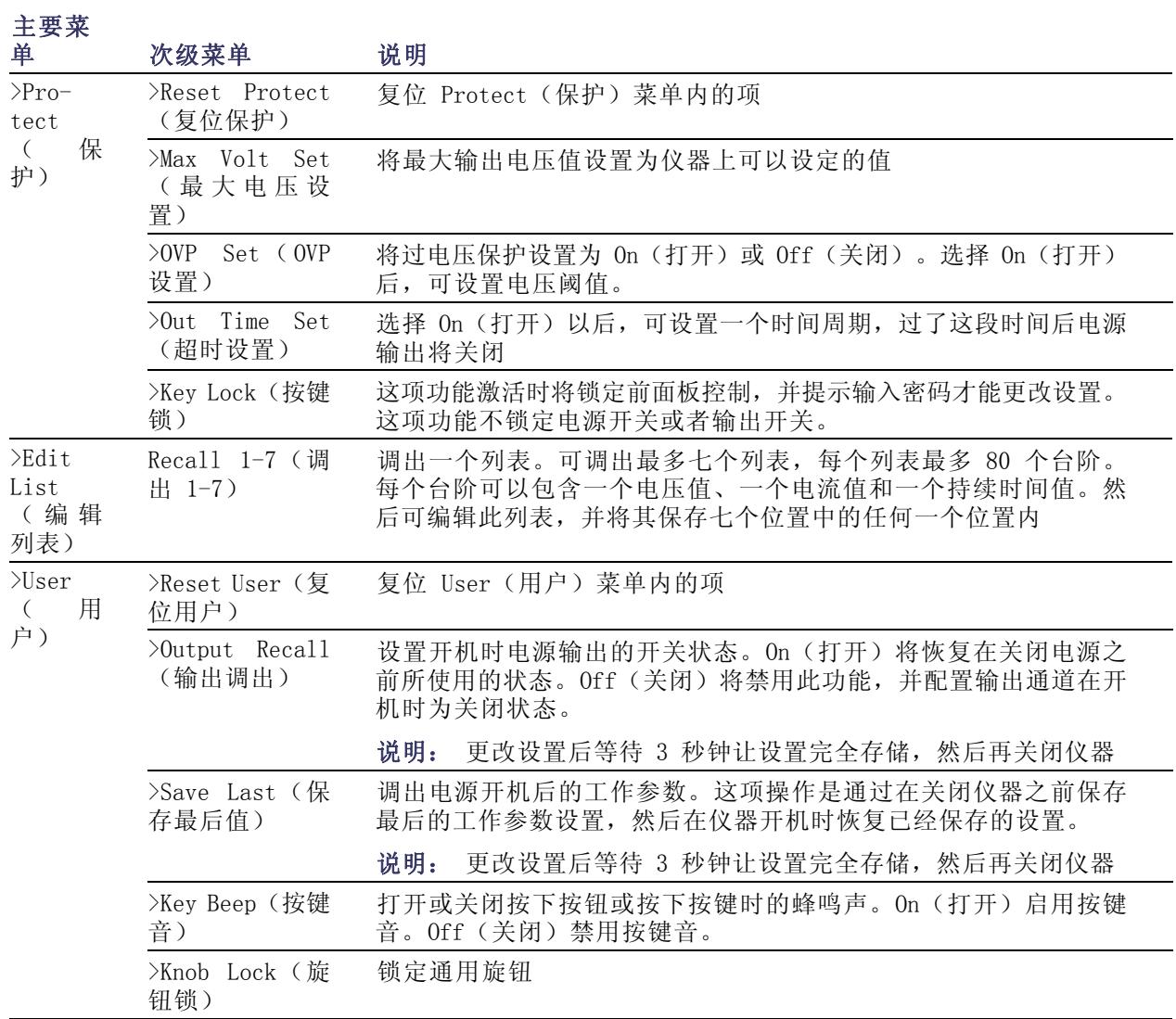

### <span id="page-26-0"></span>菜单说明 (续)

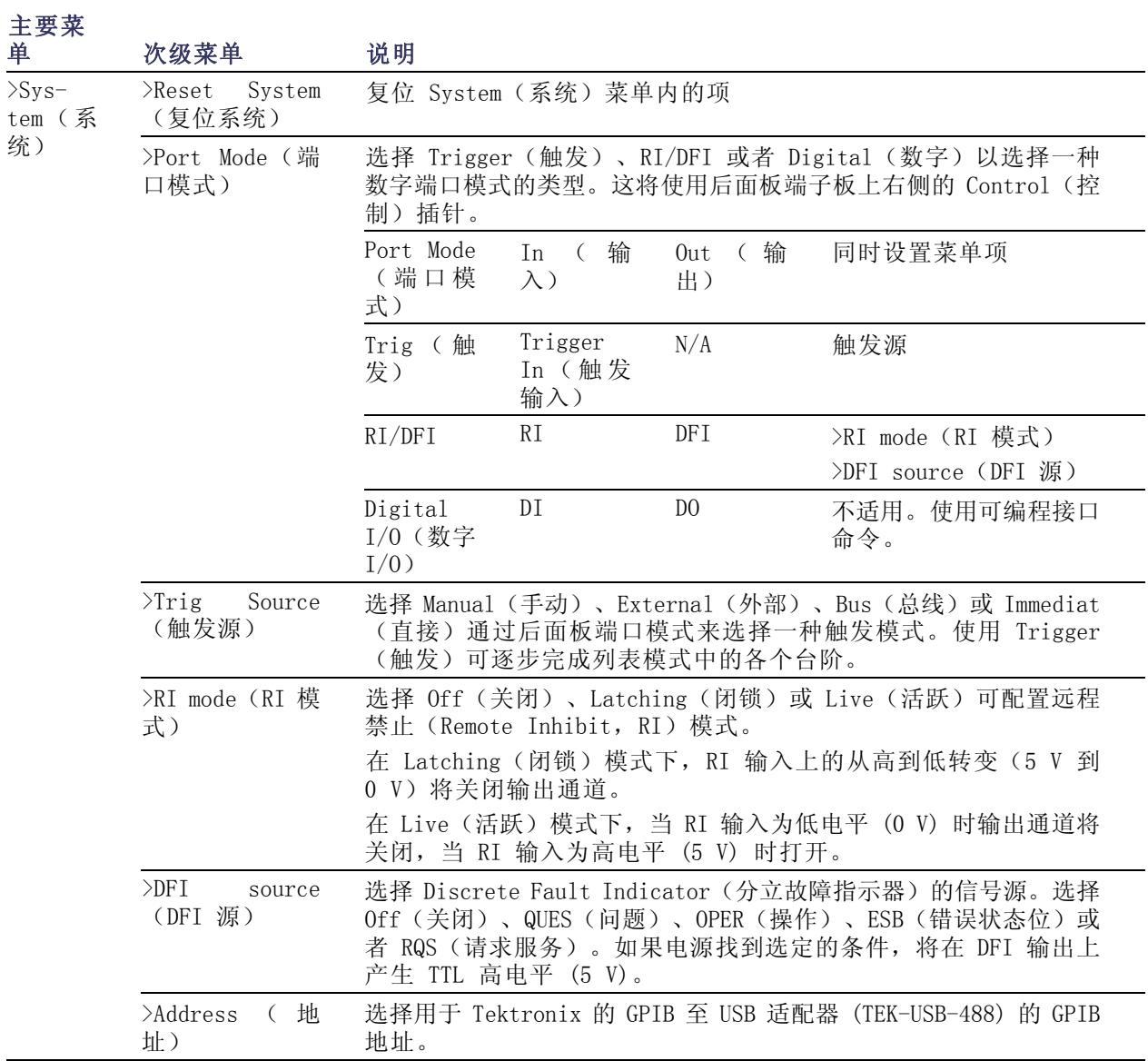

### 上部显示消息

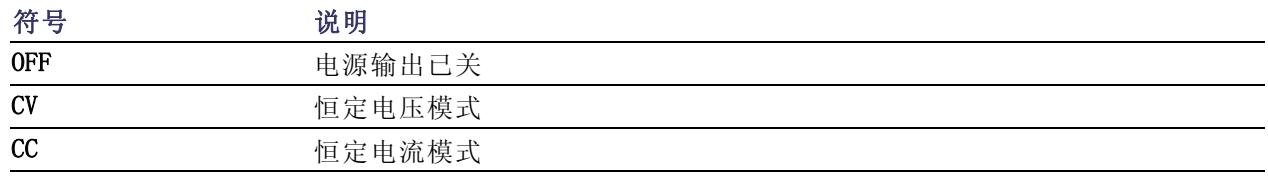

### <span id="page-27-0"></span>上部显示消息 (续)

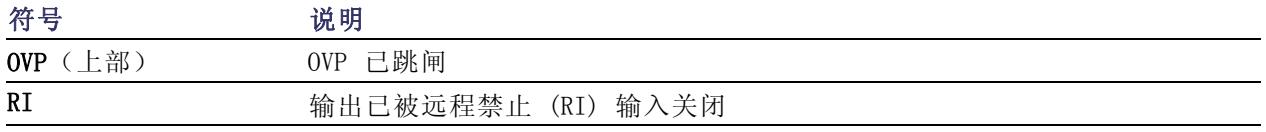

#### 下部显示消息

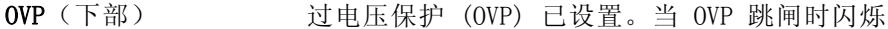

## 后面板概览

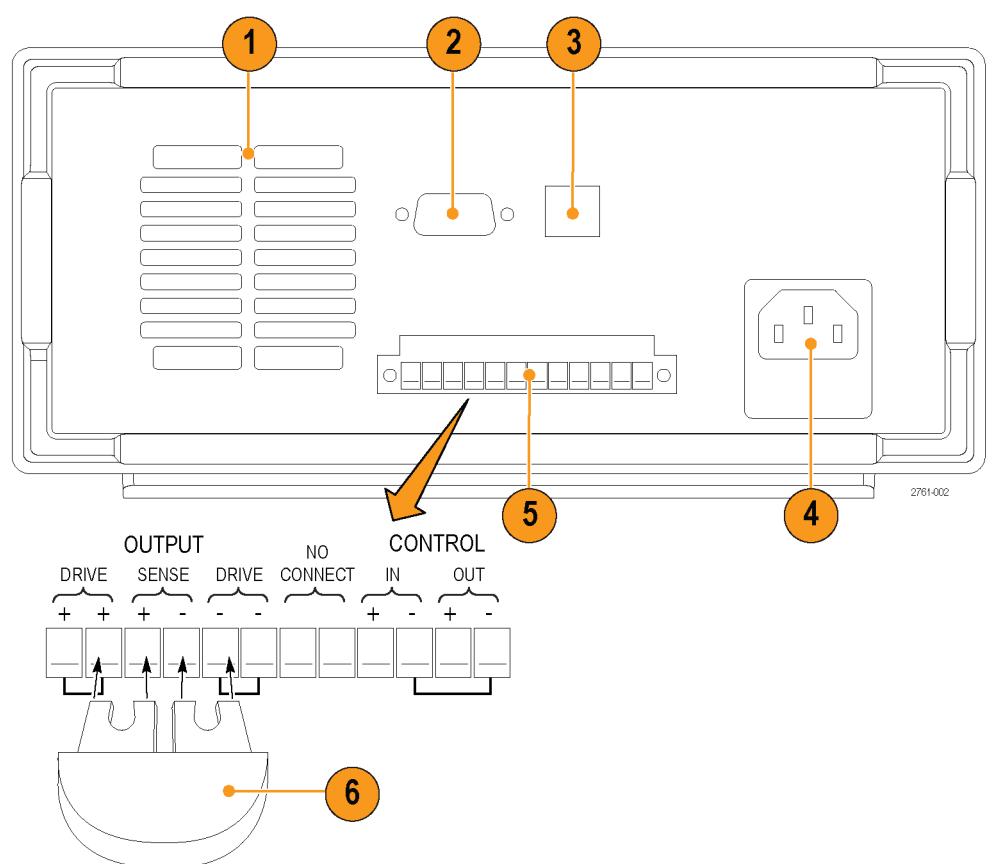

- 1. 散热通风口
- 2. 厂家测试端口

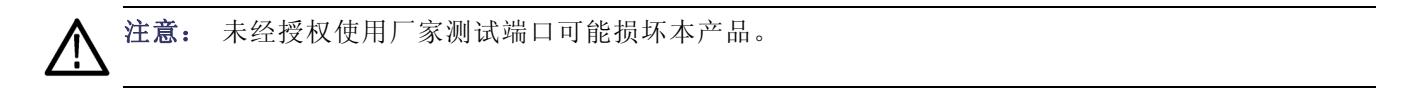

3. USB 设备端口

- <span id="page-28-0"></span>4. 110 V/220 V 电源连接器
- 5. 12 针连接器。包括远程感应。

两个 Output Drive + (输出驱动 +) 连接器与前面板输出 + 连接器具有相同效果

两个 Output Drive - (输出驱动 -) 连接器与前面板输出 - 连接器具有相同效果

两个 Output Sense + and - (输出感应 + 和 -) 连接器用于远程感应

后面板端子板上的两个 No Connect (无连接)连接器未使用

后面板端子板上的四个 Control In + - (控制输入 + -)和 Control Out + - (控制输出 + -) 通过端口模式控制进行配置。它们支持触发、RI/DFI 和数字 I/O 功能。

- 6. 短路夹。用来在不使用远程感应时进行正确调节。此连接器在发货时已经安装。它将 + 驱动与 + 感应短路,将 - 驱动与 - 感应短路。要使用远程感应,请卸掉短路夹。
- 7. 110 V/220 V 选择器开关

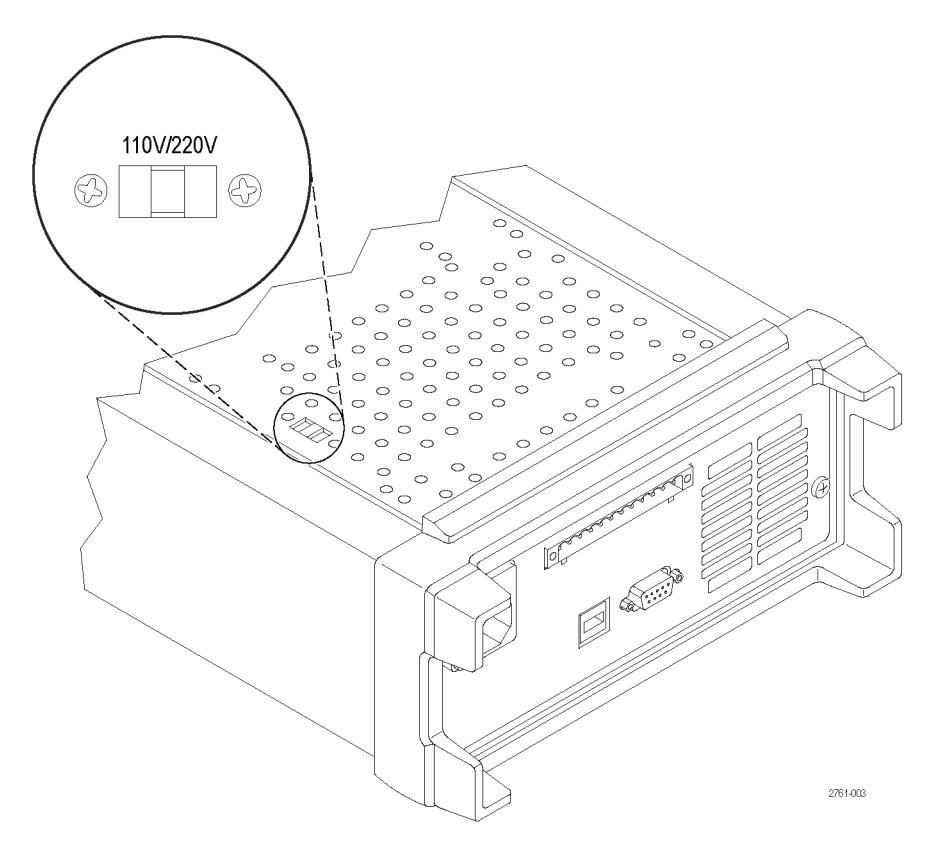

## 前面板操作

电源在开机后几秒钟内,将在显示器的上面一行显示实际电压和电流输出值,在下面一行显示电压和 电流设定值。

可通过在前面板上按下 On/Off(开/关)按钮来启用或禁用电源的输出。当输出关闭时,显示器上在 电流和电压值的右侧将出现 OFF(关闭)消息。

<span id="page-29-0"></span>显示器通过屏幕消息来显示电源的当前工作状态。当电源在恒定电压模式下工作时,显示 CV 消息。 当电源在恒定电流模式下工作时,显示 CC 消息。

说明: 如果已使用密码锁定前面板,请在按下功能按钮(V-set(电压设置)、I-set(电流设置)、 Save(保存)、Recall(调出)或 Shift(切换))后输入正确的密码,然后就可以更改设置。

说明: 要取消功能操作(V-set(电压设置)、I-set(电流设置)、Save(保存)、Recall(调出) 或 Shift(切换)), 请按下 Esc(退出)按钮。

#### 对仪器进行应用配置

菜单系统包含设置,例如 OVP 和 Max Volt(最大电压)用于确定电源的最大电压输出和设置,例如 Save Last (保存最后值)和 Output Recall (输出调出)用于确定仪器在开机时如何初始化。

本电源的特点在于它具有恒定电压/恒定电流自动转换功能。通过此功能,仪器可在随负载变化而发 生的恒定电压模式到恒定电流模式的转换时保持不间断操作。恒定电流和恒定电压模式的交叉点称为 转换点。

例如,如果针对此时的负载,电源在恒定电压模式下工作,电源将提供一个受控制的输出电压。随着 负载的增加,输出电压将保持恒定,直至达到预置的电流限制。然后将发生转换。此时,输出电流变 为恒定,而输出电压将根据进一步的负载增加按比例降低。

转换通过前面板的 CC 和 CV 消息指示。如果 CV 消息出现,则仪器在恒定电压模式下工作。如果 CC 消息出现,则仪器在恒定电流模式下工作。

在负载减小时,也会自动发生从恒定电流模式到恒定电压模式的转换。例如,假设正在为 12 V 的电池 充电。最初,电源的开路电压预置为 13.8 V。电量较低的电池给电源施加较大的负载,因此电源将在 恒定电流模式下工作。可将仪器调整到以 1 A 的速率为电池充电。当电池变为充满状态并且其电压接 近 13.8 V 时,负载将会减小,此时电池不再需要满载的 1 A 充电率。电源将转换到恒定电压模式。

#### 初始化默认设置

使用默认设置可将电源置于默认的初始状态。

- 1. 拆除输出连接器上的所有导线。
- 2. 打开电源。
- 3. 按 Shift (切换)和 Menu (菜单) (1)。>Default Set (默认设置)应出现在显示器上。
- 4. 按 Enter(输入)调出默认设置菜单。No(否)和 Yes(是)应出现在显示器上。
- 5. 按右箭头键选择 Yes(是)。按 Enter(输入)启用默认设置。

默认设置为:

- $\blacksquare$  Output On/Off = OFF
- $V-Set = 1.000V$
- $I-Set = 0.1000A$
- $\blacksquare$  Knob Lock = Off
- $\blacksquare$  Trig Source = Manual
- <span id="page-30-0"></span> $\blacksquare$  OVP Set = Off
- $\blacksquare$  Max Volt Set = Off
- $\blacksquare$  Out Time Set = Off
- $\blacksquare$  Output Recall = Off
- Save Last =  $0n$
- $\blacksquare$  Key Beep = Off
- $\blacksquare$  Port Mode = Trigger
- $\blacksquare$  RI Mode = Off
- DFI Source = Off
- $\blacksquare$  Address = 1

#### 设置电流限制

对于每种型号,可将电流限制设置为 0 A 到最大电流值之间的值。最大电流额定值显示在仪器的铭 牌上。

- 1. 按下 I-set(电流设置)。
- 2. 使用数字按键, 按下 Enter(输入)即输入电流限制。也可使用上下左右箭头键或通用旋钮。

#### 设置电压限制

对于每种型号,可将电压限制设置为 0 V 到仪器铭牌上显示的最大电压额定值。

- 1. 按下 V-set(电压设置)。
- 2. 使用数字按键, 按下 Enter(输入)即输入电压限制。也可使用上下左右箭头键或通用旋钮。

#### 保存和调出设置

最多可在设置存储器位置(1到 40)中保存 40 个不同的设置。每个设置都包括设定的电压限制、设 定的电流限制和保护菜单设置。出厂时,设置存储器 1 到 40 都为空。保存和调出设置的步骤如下:

#### 保存设置:

- 1. 设置电源(电压和电流限制以及保护菜单设置)后, 按下 Save (保存)按钮。
- 2. 使用数字键或箭头键选择要用于存储值的设置存储器(1 到 40)。
- 3. 按下 Enter(输入)确认该存储器位置。

#### 调出设置:

- 1. 按下 Recall (调出)。
- 2. 使用数字键或箭头键选择要从中调出设置的设置存储器。
- 3. 按下 Enter(输入)。

#### <span id="page-31-0"></span>设置最大电压

此控制将确定可使用 V-set(电压设置)控制设置的最大电压。它有助于避免在敏感负载上意外施加 过高电压。要设置最大电压,请执行以下步骤:

- 1. 按 Shift (切换) 和 Menu (菜单) (1)。
- 2. 使用箭头键选择 >Protect(保护)。
- 3. 按下 Enter(输入),然后顺时针方向旋转通用旋钮发出一次咔哒声。>Max Volt Set(最大电压 设置)应出现在显示器上。
- 4. 按下 Enter(输入)。应出现 Off(关闭)(默认)。
- 5. 使用上下箭头选择 On (打开)。
- 6. 按 Enter(输入)打开最大电压功能。
- 7. 使用数字键或箭头键或通用旋钮更改电压值。该值必须小于电源铭牌上注明的最大电压输出。
- 8. 按下 Enter(输入)。
- 9. 按下 Esc(退出)退出菜单系统。

说明: 默认最大电压为所使用的特定电源的全电压范围。

说明: 调整电压值设置为最大电压限制时,电压额定值会再次闪烁。

#### 设置过电压保护

如果仪器感应到电压电平高于过电压保护设置的阈值,过电压保护 (OVP) 将关闭输出并钳制输出上 的电压低于一伏特。

- 1. 按 Shift (切换) 和 Menu (菜单) (1)。
- 2. 使用箭头键选择 >Protect (保护)。
- 3. 按下 Enter(输入)。
- 4. 使用上下箭头键选择 >OVP Set (OVP 设置)。
- 5. 按下 Enter(输入)。
- 6. 选择 On(打开)。
- 7. 按下 Enter(输入)。
- 8. 用数字键盘、箭头键或通用旋钮输入所需的 OVP 值。
- 9. 按下 Enter(输入)。

说明: 当过电压保护功能启用时, 下部显示器显示 OVP。当过电压保护功能已经跳闸时, OVP 指示 器将开关闪烁。

#### <span id="page-32-0"></span>过电压跳闸后复位电源

- 1. 确定并清除过电压的原因。过电压的原因可能是电压限制设置过高、外部电压源或设备故障。
- 2. 按 Output On/Off(输出开/关)按钮以清除 OVP 状态。这将把电源输出置于关闭状态。

#### 开机时调出电源开/关输出状态

此参数确定电源开机后的输出状态为打开还是关闭。如果选择 On (打开), 电源将恢复最后关闭时 所使用的输出状态。如果电源被关闭或掉电时输出为 On(打开),则当电源重新开机或电源恢复时 输出将返回至 On (打开)状态。Off(关闭)将禁用该功能, 电源在开机时, 输出通道始终被设置为  $0$ ff  $($ 关闭)。

要启用或禁用此控制,请执行以下步骤:

- 1. 按 Shift(切换), 然后再按 Menu (菜单) (1) 按钮。
- 2. 使用上下箭头键选择 >User(用户)。
- 3. 按下 Enter(输入)。
- 4. 使用上下箭头键选择 Output Recall (输出调出)。
- 5. 按下 Enter(输入)。
- 6. 使用上下箭头键选择 On (打开)或 Off (关闭)。
- 7. 按下 Enter(输入)。
- 8. 按下 Esc(退出)退出菜单系统。

说明: 默认选择设置为 Off(关闭)。

#### 开机时调出电源工作参数

此参数决定电源是否要保存其最近的设置(例如电压和电流),以及是否在开机时恢复这些设置。如 果将此参数设置为 Off(关闭), 则电源在开机时将恢复为默认设置。如果选择 On(打开), 电源 将恢复最后关闭时所使用的状态。

要启用或禁用此控制,请执行以下步骤:

- 1. 按 Shift (切换), 然后按 Menu (菜单) (1)。
- 2. 使用箭头键选择 >User(用户)。
- 3. 按下 Enter(输入)。
- 4. 使用箭头键选择 Save Last(保存最后值)。
- 5. 按下 Enter(输入)。
- 6. 使用箭头键选择 On (打开) 或 Off (关闭)。
- 7. 按下 Enter(输入)。
- 8. 按下 Esc(退出)退出菜单系统。

说明: 默认选择设置为 On (打开)。

#### <span id="page-33-0"></span>设置按键音

这项控制可打开或关闭在按下任何按钮或任何按键时发出的蜂鸣声。要启用或禁用此功能,请执行以 下步骤

- 1. 按 Shift (切换) 和 Menu (菜单) (1)。
- 2. 使用箭头键选择 >User(用户)。
- 3. 按下 Enter(输入)。
- 4. 使用箭头键选择 >Key Beep(按键音)。
- 5. 按下 Enter(输入)。
- 6. 使用箭头键选择 On (打开)或 Off (关闭)。
- 7. 按下 Enter(输入)。
- 8. 按下 Esc(退出)退出菜单系统。

说明: 默认选择设置为 Off (关闭)。

#### 锁定通用旋钮

要锁定通用旋钮使其无法被用来更改设置或选择菜单项,请执行以下操作:

- 1. 按 Shift (切换) 和 Menu (菜单) (1)。
- 2. 使用箭头键选择 >User(用户)。
- 3. 按下 Enter(输入)。
- 4. 使用箭头键选择 Knob Lock(旋钮锁)。
- 5. 按下 Enter(输入)。
- 6. 使用箭头键选择 On (打开)或 Off (关闭)。
- 7. 按下 Enter(输入)。
- 8. 按下 Esc(退出)退出菜单系统。

#### 使用本地感应

配置电源进行本地感应允许通过两根电线连接到待测设备,但不补偿电线的电压降。

- 1. 在后面板端子板上,将电线安装在 DRIVE + 和 SENSE + 之间以及 DRIVE 和 SENSE 之间。也 可使用上面所提到的附带短路夹。(见[第12](#page-27-0)页, [后面板概览](#page-27-0))
- 2. 用前面短接线柱上或者后面板 DRIVE + 和 DRIVE 端子上的两根电线连接到待测设备上。

#### <span id="page-34-0"></span>使用远程感应

用远程感应可调节待测设备处的输出电压。这项功能允许补偿在电源前面板端子和待测设备之间电线 上的电压降。要设置远程感应模式,请执行以下操作:

- 1. 卸掉后面板端子板连接器 DRIVE + 和 SENSE + 之间以及 DRIVE 和 SENSE 之间的任何跳线 或短路夹。
- 2. 从 SENSE + 和 SENSE 到待测设备连接一对感应导线。

注意: 为保证系统稳定性,请在 PWS4000 的远程感应端子与负载之间使用铠装双绞线电缆。

3. 从 DRIVE + 和 DRIVE - 到待测设备连接一对驱动导线。

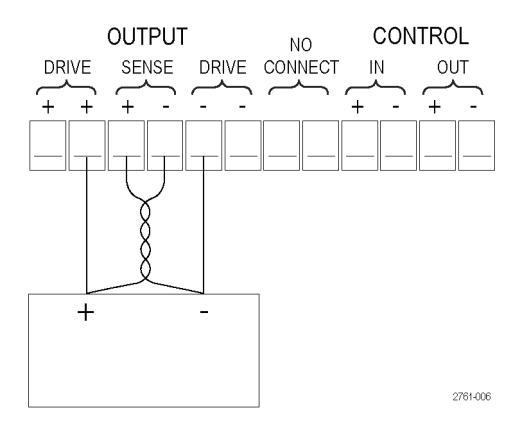

负载(待测设备)

#### 定义电压和电流台阶列表

该列表允许创建最多七个台阶序列,每个台阶含有一个电压电平、电流电平和持续时间。

要定义和保存序列,请执行以下操作:

操作 あいさん あいしゃ しゅうしょう 仪器显示

- 1. 按 Shift(切换)和 Menu (菜 单)(1)。 >Default Set (默认设置)
- 2. 使用箭头键选择 >Edit List(编 辑列表) >Edit List (编辑列表)
- 3. 按下 Enter (输入)。 Recall 1 (调出 1)
- 4. 旋转通用旋钮选择要定义或编辑 的列表编号。可选择 1 到 7。 **Recall 1** (调出 1)

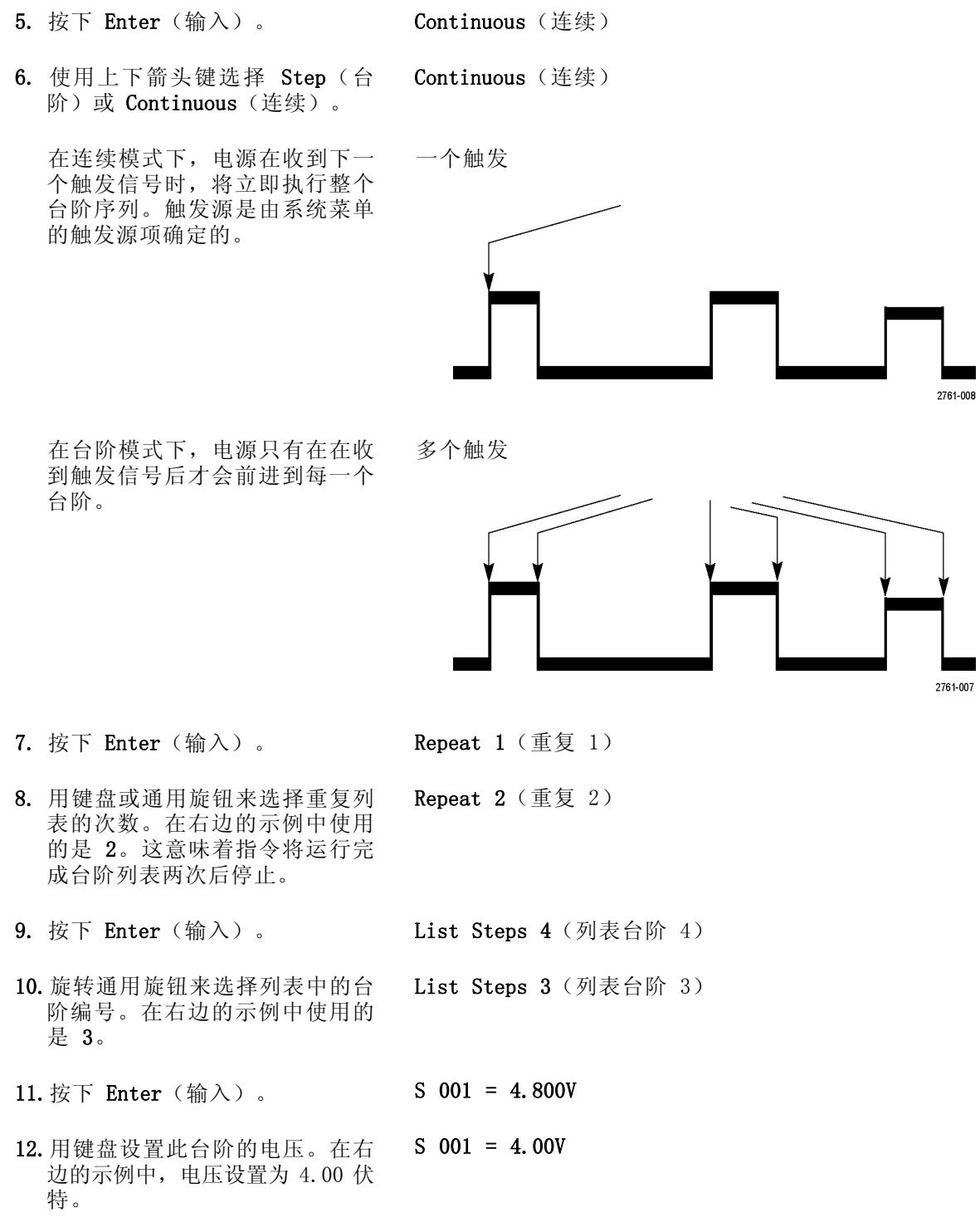

13.按下 Enter(输入)。 S 001 = 0.1000A

- 14.用键盘设置此台阶的电流。在右 边的示例中,电流设置为 1.500 安培。 S 001 = 1.500A
- 15.按下 Enter(输入)。 S 001 = 0.250 S
- 16.用键盘设置此台阶的持续时间。 在右边的示例中,持续时间设置 为 0.100 秒。  $S$  001 = 0.100 S
- 17.按下 Enter(输入)。 S 002 = 4.500 V
- 18.对于上面第 10 步中选择的每个 台阶编号,重复第 11 至 17 步。 Save List 1 (保存列表 1)

<span id="page-37-0"></span>19.按上下箭头按钮选择要将当前列 表保存到的列表编号。在此例的 第 4 步中, 从选择列表 1 开始。 现在,可将其保存到可用的 7 个 列表中的任何一个。

>Edit List (编辑列表)

20.按 Enter(输入)保存列表。

说明: 运行一个列表不会将输出通 道打开。在运行一个列表之前,一定 要设置合适的电压和电流,并将输出 打开。

21. 按下 Esc(退出)退出菜单结构。

说明: 请参阅《程序员手册》了解列表模式功能编程方面的说明指导。

#### 运行电压和电流台阶列表

要运行已经定义的电压和电流台阶列表,请执行以下操作:

- 1. 在运行列表之前,将输出电压设置为需要的电压,然后按 Output On/Off (输出开/关)按钮将输 出打开。
- 2. 选择要运行的列表。按 Shift(切换)和 List(列表) (2)。用箭头键、键盘或通用旋钮选择要 使用的列表。按下 Enter(输入)。电源将等待触发来开始执行列表。触发源是由 Trigger Source (触发源)控制的设置决定的。
- 3. 要使用手动触发来运行选定的列表,请按 Shift (切换)和 Trigger (触发) (3)。
- 4. 要停止列表继续运行并将输出关闭, 请按 Esc (退出)。

说明: 请参阅《程序员手册》了解列表模式功能编程方面的说明指导。

#### 用 USB 连接外部计算机

1. 在计算机上加载 VISA。可通过电 源附带的 National Instruments LabVIEW SignalExpress 光盘来完 成这项操作。

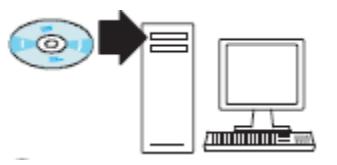

<span id="page-38-0"></span>2. 用 USB 电缆将仪器与计算机 连接起来。然后,计算机将把 电源识别为 USB 设备。如果 安 装 了 National Instruments SignalExpress,计算机还将提供 运行该程序的选项。

有关加载和运行 SignalExpress 的更多信息,请参阅电源附带的 PWS4000 系列文档浏览器光盘上 的 Connectivity Installation Manual (连接安装手册)。也可 从以下位置下载本手册的副本: www.tektronix.com/manuals。

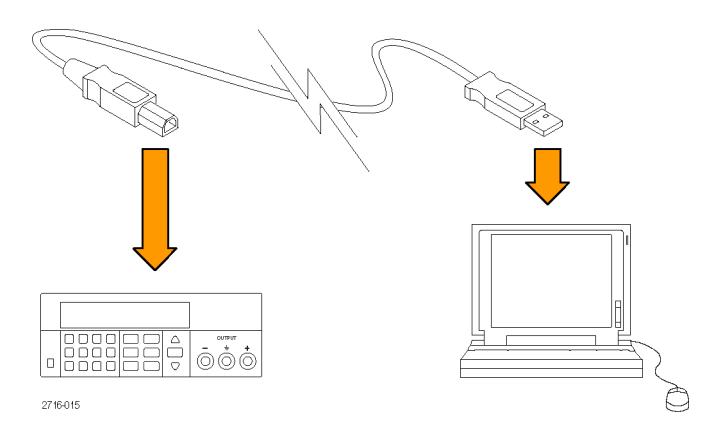

#### 用 GPIB 连接外部计算机

按照以下步骤通过 Tektronix TEK-USB-488 GPIB-to-USB 适配器将 PWS4000 电源上的 USB 端口连接 到 GPIB (IEEE488) 控制器。

1. 通过将 USB 电缆的主机端连接到 电源上的 USB 主机端口, 将 USB 电缆的设备端连接到 TEK-USB-488 适配器后面板上的 USB 设备端 口,为 TEK-USB-488 接通电源。

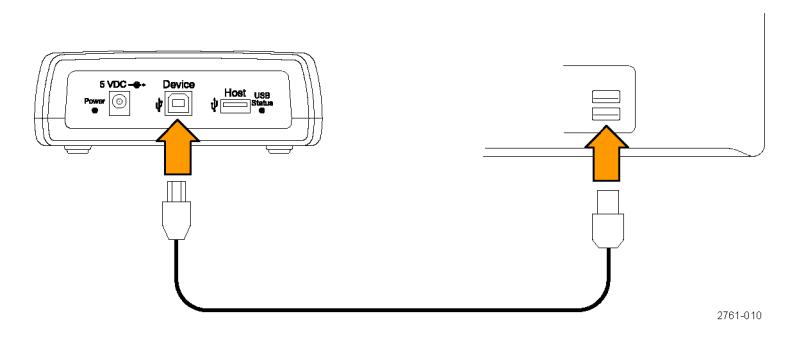

或者,将可选交流电源设备的输 出电源电缆连接到适配器后面板 上的 5 VDC 连接器。

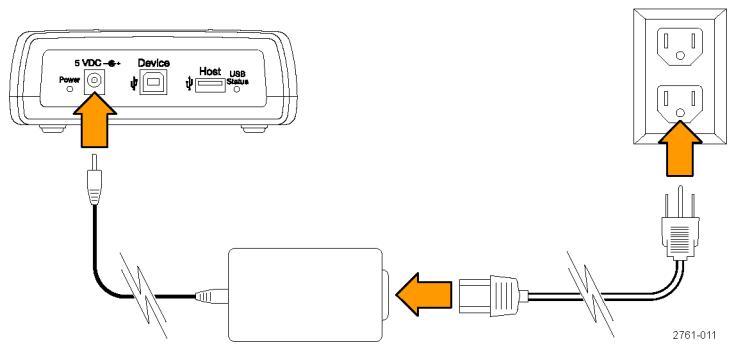

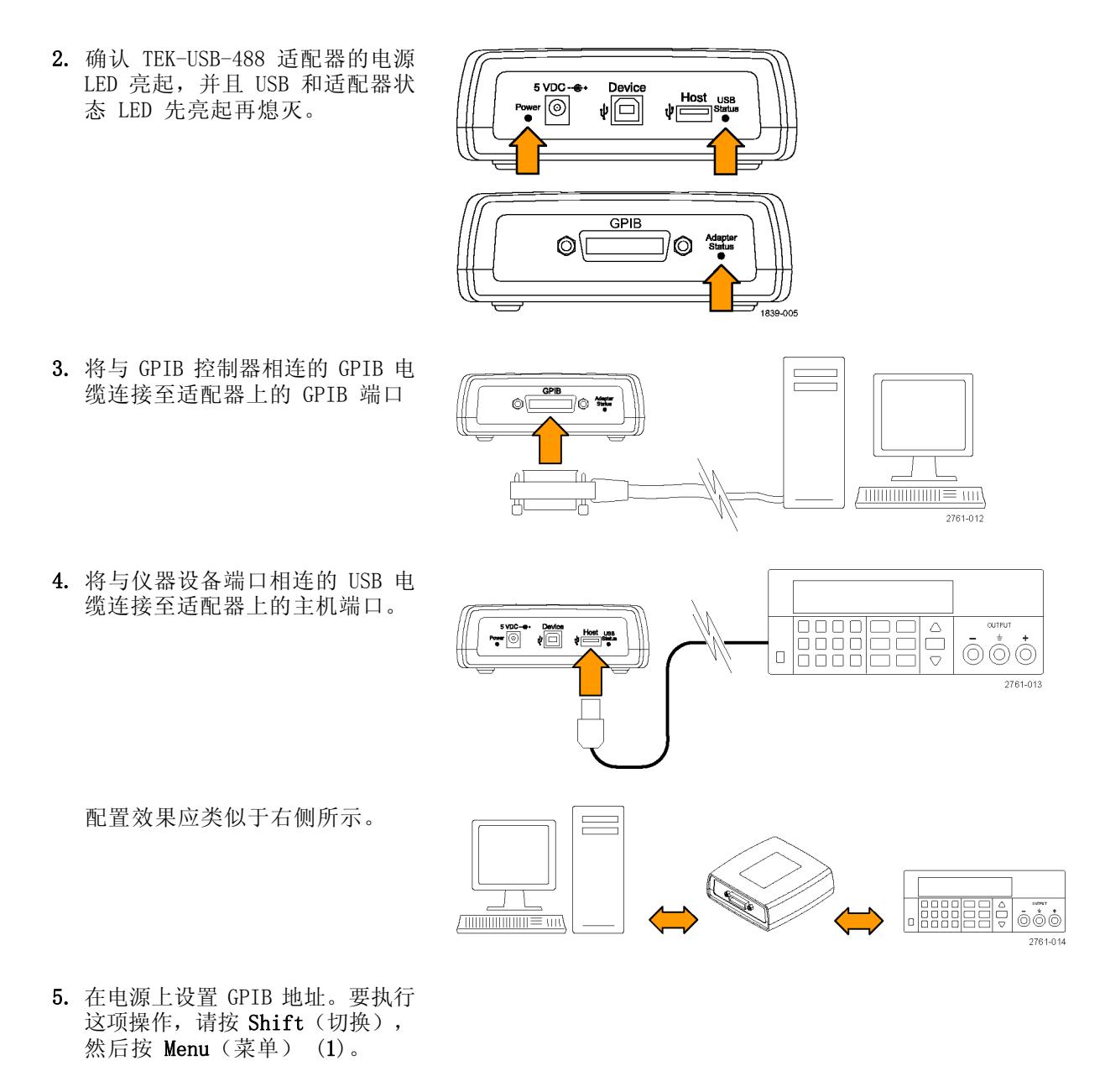

- 6. 使用上下箭头键选择 >System(系 统)。
- 7. 按下 Enter(输入)。
- 8. 使用上下箭头键选择 >Address (地址)。
- 9. 按下 Enter(输入)。

10.使用上下箭头键为电源选择所需 的 GPIB 地址。

11.按下 Esc(退出)退出菜单系统。

# <span id="page-42-0"></span>索引

## 字母和数字

[110 V/220 V 选择器开关](#page-28-0), [13](#page-28-0) [12 针连接器](#page-28-0), [13](#page-28-0) [OVP](#page-31-0), [16](#page-31-0) [TEK-USB-488](#page-38-0) 适配器, [23](#page-38-0) [USB 设备端口](#page-27-0), [12](#page-27-0)

## **A**

[按键音](#page-33-0), [18](#page-33-0) [按钮](#page-24-0) [保存](#page-24-0), [9](#page-24-0) [菜单](#page-24-0), [9](#page-24-0) [电流设置](#page-23-0), [8](#page-23-0) [电压设置](#page-23-0), [8](#page-23-0) [调出](#page-24-0), [9](#page-24-0) [开/关](#page-24-0), [9](#page-24-0) [安全概要](#page-8-0), [iii](#page-8-0) [安装](#page-19-0), [4](#page-19-0)

### **B**

[保存](#page-24-0) [按钮](#page-24-0), [9](#page-24-0) [最后](#page-32-0), [17](#page-32-0) [保存和调出设置](#page-30-0), [15](#page-30-0) [本地感应](#page-33-0), [18](#page-33-0) [标准附件](#page-16-0), [1](#page-16-0)

## **C**

[菜单按钮](#page-24-0), [9](#page-24-0) [操作](#page-30-0) [保存设置](#page-30-0), [15](#page-30-0) [电流限制调整](#page-30-0), [15](#page-30-0) [电压限制调整](#page-30-0), [15](#page-30-0) [调出设置](#page-30-0), [15](#page-30-0) [操作要求](#page-18-0), [3](#page-18-0)

### **D**

[电流设置按钮](#page-23-0), [8](#page-23-0) [电流显示](#page-23-0), [8](#page-23-0) [电流限制调整](#page-30-0), [15](#page-30-0) [电压设置按钮](#page-23-0), [8](#page-23-0) [电压显示](#page-23-0), [8](#page-23-0) [电压限制调整](#page-30-0), [15](#page-30-0)

[电源](#page-28-0) [插座](#page-28-0), [13](#page-28-0) [关](#page-20-0), [5](#page-20-0) [开](#page-19-0), [4](#page-19-0) [开关](#page-23-0), [8](#page-23-0) [调出按钮](#page-24-0), [9](#page-24-0) [短路夹](#page-28-0), [13](#page-28-0)

## **F**

[附件](#page-16-0) [标准](#page-16-0), [1](#page-16-0) [可选](#page-16-0), [1](#page-16-0)

### **G**

[功能](#page-14-0), [ix](#page-14-0) [功能按钮](#page-24-0) [保存](#page-24-0), [9](#page-24-0) [菜单](#page-24-0), [9](#page-24-0) [电流设置](#page-23-0), [8](#page-23-0) [电压设置](#page-23-0), [8](#page-23-0) [调出](#page-24-0), [9](#page-24-0) [开/关](#page-24-0), [9](#page-24-0) [过电压保护](#page-31-0), [16](#page-31-0) [故障排除](#page-20-0), [5](#page-20-0)

## **H**

[后面板](#page-27-0), [12](#page-27-0)

## **J**

[键](#page-23-0) [保存和调出](#page-23-0), [8](#page-23-0) [功能](#page-23-0), [8](#page-23-0) [箭头](#page-23-0), [8](#page-23-0) [数字](#page-23-0), [8](#page-23-0) [检查](#page-22-0) [电流](#page-22-0), [7](#page-22-0) [电压](#page-20-0), [5](#page-20-0) [无电](#page-20-0), [5](#page-20-0) [技术规格](#page-17-0), [2](#page-17-0)

### **K**

[开/关按钮](#page-24-0), [9](#page-24-0)

[可选附件](#page-16-0), [1](#page-16-0)

#### **L** [连接](#page-38-0)

[GPIB](#page-38-0), [23](#page-38-0) [USB, 22](#page-37-0) [连接器](#page-23-0), [8](#page-23-0) [连接器, 12 针](#page-28-0), [13](#page-28-0) [列表](#page-34-0) [定义](#page-34-0), [19](#page-34-0) [运行](#page-37-0), [22](#page-37-0)

## **Q**

[前面板](#page-28-0), [13](#page-28-0) [前面板指示器和按钮](#page-23-0), [8](#page-23-0)

## **S**

[设置](#page-30-0) [电流限制](#page-30-0), [15](#page-30-0) [电压限制](#page-30-0), [15](#page-30-0) [设置显示](#page-23-0), [8](#page-23-0) [输出](#page-32-0) [调出](#page-32-0), [17](#page-32-0) [显示](#page-23-0), [8](#page-23-0)

## **T**

[通用](#page-23-0) [旋钮](#page-23-0), [8](#page-23-0) [旋钮锁](#page-33-0), [18](#page-33-0)

### **W**

[无电](#page-20-0), [5](#page-20-0)

### **X**

[显示](#page-23-0), [8](#page-23-0) [上部消息](#page-26-0), [11](#page-26-0) [下部消息](#page-27-0), [12](#page-27-0) 消息, [11,](#page-26-0) [12](#page-27-0) [选件](#page-16-0), [1](#page-16-0) [旋钮](#page-33-0) [锁设置](#page-33-0), [18](#page-33-0) [通用](#page-23-0), [8](#page-23-0)

索引

**Y** [要求](#page-18-0) [工作状态](#page-18-0), [3](#page-18-0) 远程感应, [13](#page-28-0), [19](#page-34-0) **Z**

[转换](#page-29-0), [14](#page-29-0) [最大电压设置](#page-31-0), [16](#page-31-0)